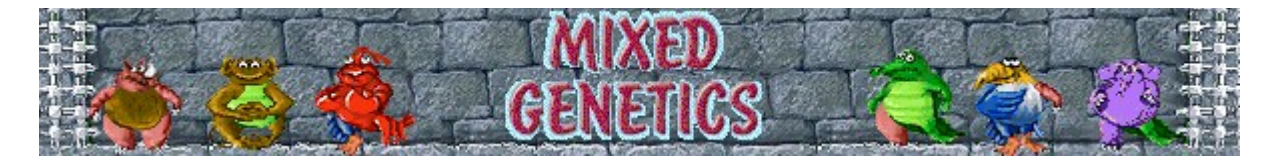

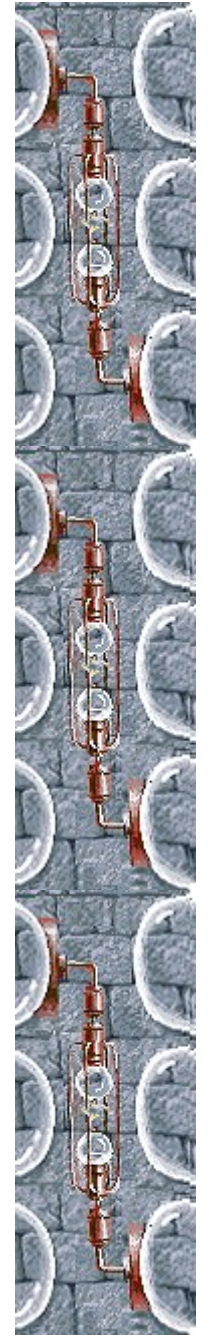

# **Objectifs**

Reproduisez des créatures pure race à partir d'animaux mutants. Regroupez-les ensuite dans la bulle de verre située en bas de l'écran. Pour passer au niveau suivant, réunissez le nombre d'animaux indiqué sur la fiole en bas à gauche de l'écran. Cliquez sur le bouton du *Guide de Unmixed Genetics* dans l'angle inférieur gauche de l'écran pour voir à quoi doit ressembler un animal de race pure. Le jeu est terminé lorsque la zone d'attente en haut de l'écran est pleine d'animaux.

**Voir aussi**

Règles du jeu

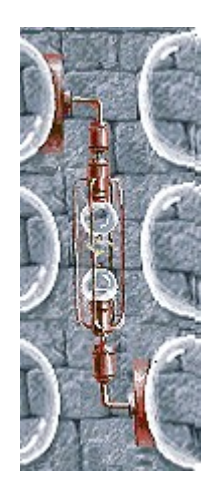

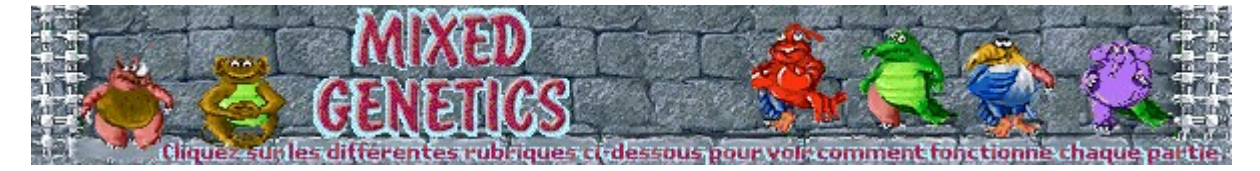

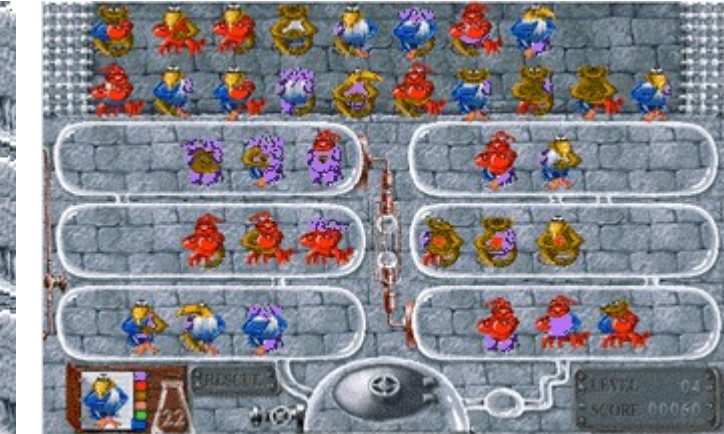

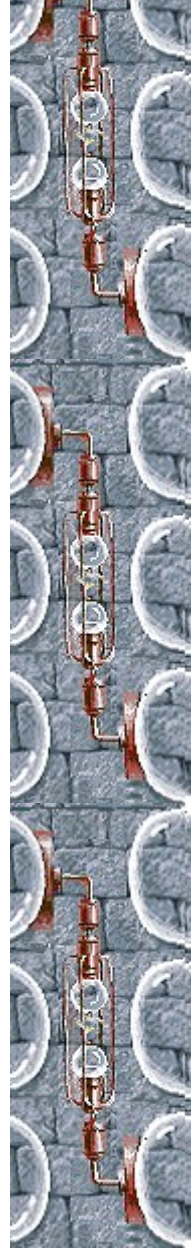

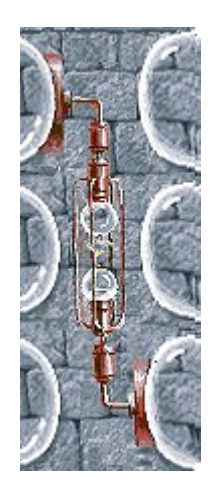

#### **Zone d'attente**

C'est la zone où les animaux attendent avant la reproduction. Le jeu est terminé lorsque cette zone d'attente est pleine d'animaux.

#### **Tubes à essai**

Organisez la reproduction des animaux dans les tubes à essai. Utilisez la souris pour placer 3 animaux côte-à-côte dans un tube, puis à l'aide du bouton droit de la souris, cliquez sur l'animal du milieu pour que les deux autres se reproduisent.

# **Tube électrique**

Cliquez sur le tube électrique pour ajouter des animaux dans la zone d'attente.

## **Guide de Unmixed Genetics**

Reportez-vous au *Guide de Unmixed Genetics* pour voir à quoi ressemble un animal de race pure.

## **Fiole de récupération**

Indique le décompte du nombre d'animaux que vous devez réunir avant de passer au niveau suivant.

### **Bulle de verre**

Regroupez les créatures pure race que vous avez créées dans la bulle de verre.

#### **Score**

Votre score actuel et le niveau sélectionné.

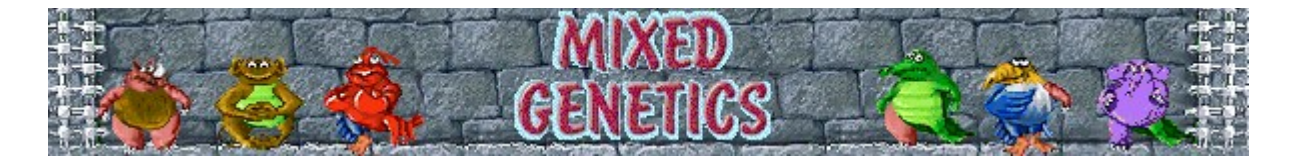

# **Règles du jeu**

- Utilisez la souris pour placer 3 animaux côte-à-côte dans un tube. Cliquez sur l'animal que vous voulez déplacer et faites-le glisser à l'endroit souhaité. Cliquez de nouveau pour libérer l'animal.
- · À l'aide du bouton droit de la souris, cliquez sur l'animal du milieu (parmi les 3 que vous avez disposés côte-à-côte) pour que les deux autres se reproduisent.
- Les progénitures héritent des parties du corps que les 2 parents (au moins) avaient en commun.
- Les animaux peuvent se croiser 3 fois avant de disparaître.
- · Deux animaux identiques ne peuvent se croiser mutuellement. Même lorsque ces animaux ont des cœurs de couleurs différentes, ils sont considérés comme identiques et ne peuvent donc pas se croiser mutuellement.
- Déplacez les créatures pure race obtenues dans la bulle de verre en bas de l'écran.

Après avoir réuni le nombre de créatures pure race spécifié sur la fiole en bas à gauche de l'écran, vous passez au niveau suivant.

Le jeu se termine lorsque la zone d'attente est pleine d'animaux.

#### **Voir aussi**

**Objectifs** 

Écran du jeu

Conseils et stratégies

Commencer une partie, faire une pause et quitter

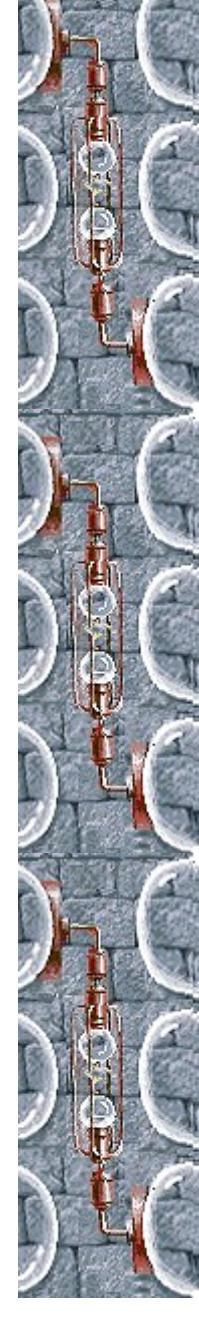

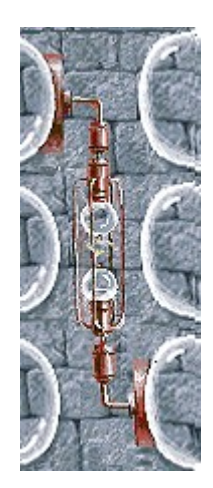

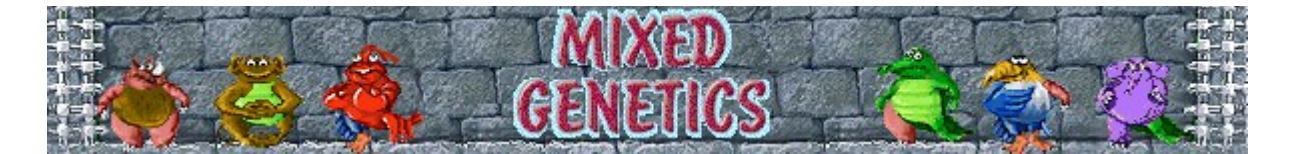

# **Commencer une partie, faire une pause et quitter**

#### **Commencer une partie**

Dans le menu **Jeu**, cliquez sur **Nouveau** ou appuyez sur **F2**.

#### **Faire une pause**

Dans la **barre de menus**, cliquez sur **Pause !** ou appuyez sur **F3**. Cliquez sur **Action !** pour reprendre le jeu.

### **Quitter le jeu**

Dans le menu **Jeu**, cliquez sur **Quitter**.

### **Voir aussi**

Règles du jeu

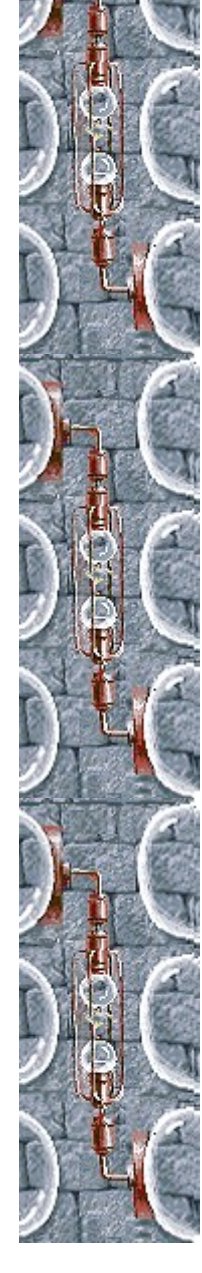

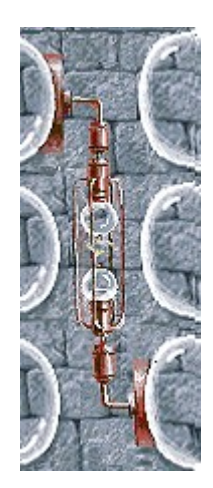

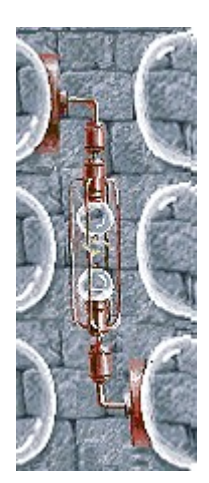

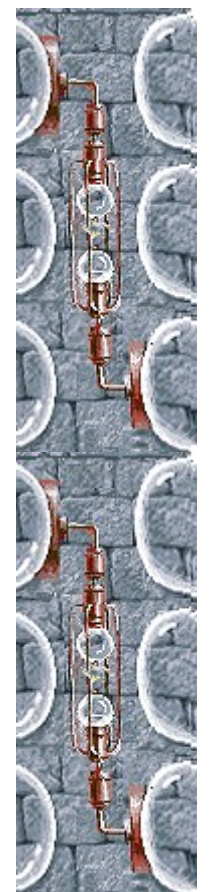

# **Conseils et stratégies**

Pour reproduire des créatures pure race, choisissez des animaux ayant les mêmes caractéristiques, à l'exception d'une. Si les mutations des animaux sont différentes, ils produiront des créatures pure race, car la progéniture hérite de tous les caractères que les parents ont en commun.

**Exemple** : Prenez 3 animaux avec un corps d'éléphant, le premier avec une tête différente, le second avec un membre supérieur différent et le troisième avec membre inférieur différent. Ces 3 animaux donneront un éléphant pure race.

- Lorsque vous créez une créature pure race, vous n'êtes pas obligé de la placer dans la bulle de verre. Vous pouvez la réutiliser pour la reproduction de nouvelles créatures pure race.
- Le corps des animaux est divisé en 6 parties : tête, tronc, membre supérieur droit, membre supérieur gauche, membre inférieur droit et membre inférieur gauche.
- · Il arrive parfois qu'un animal avec un tronc non conforme ressemble à une créature pure race ! Ne vous y trompez pas ; l'animal situé à gauche n'est pas pur, celui de droite est de race pure :

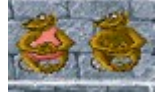

- · Reportez-vous au *Guide de Unmixed Genetics* dans l'angle inférieur gauche de l'écran du jeu pour voir à quoi ressemble un animal de race pure.
- · Un animal peut se croiser 3 fois avant de disparaître. Un cœur rouge signifie que l'animal a déjà été croisé une fois ; un cœur noir, deux fois. Les cœurs ne sont pas considérés comme des parties du corps - ils indiquent seulement le nombre de croisements effectués.
- Cliquez sur le tube électrique pour ajouter des animaux dans la zone d'attente.
- Mixed Genetics comporte 16 niveaux. Vous pouvez changer le niveau de démarrage au lieu de commencer au début. Aux niveaux supérieurs, les animaux de la zone d'attente ont subi davantage de mutations.

#### **Voir aussi**

Règles du jeu

Écran du jeu

**Score** 

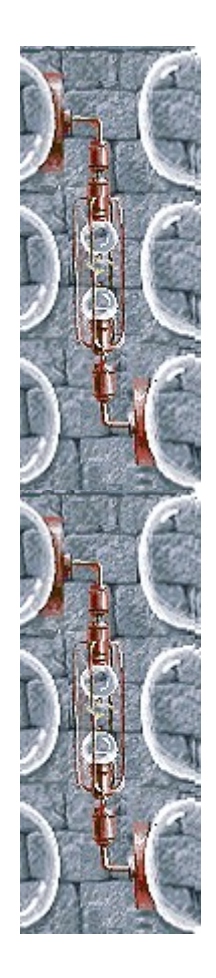

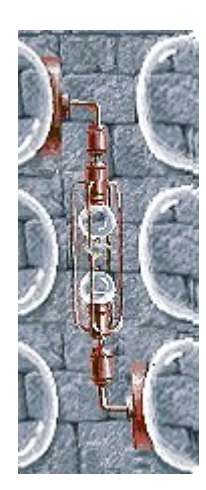

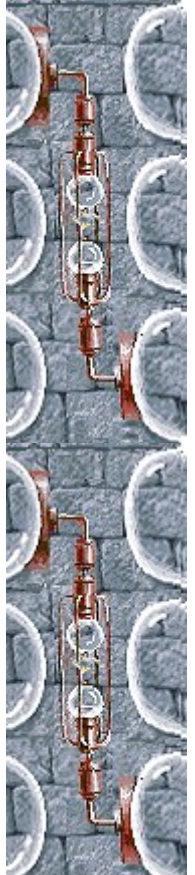

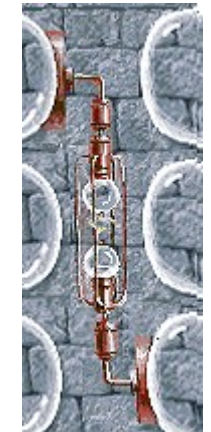

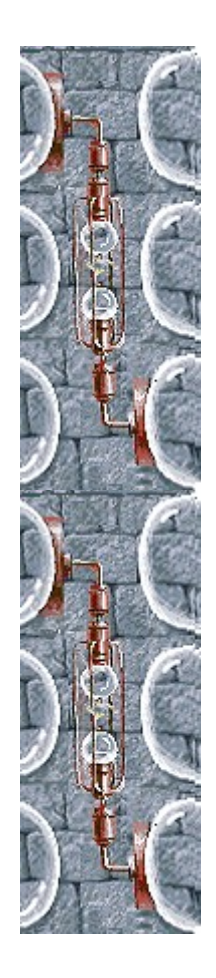

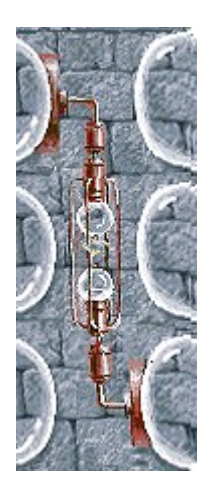

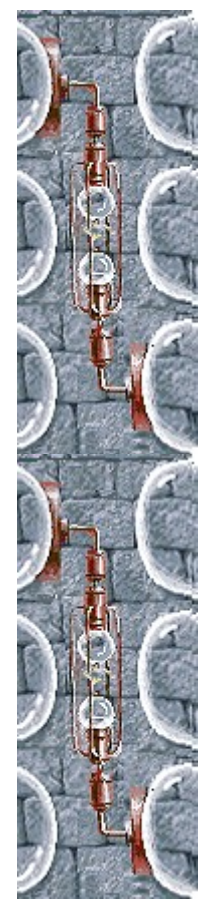

# **Options du jeu**

Vous pouvez personnaliser Mixed Genetics en augmentant le niveau de difficulté du jeu, en modifiant le niveau de départ, en changeant le nom apparaissant par défaut dans la liste des **meilleurs scores** et en activant, ou désactivant, les cases à cocher Fond sonore et Effets sonores. Vous pouvez également personnaliser le jeu pour qu'il vous demande systématiquement votre nom lorsque vous avez réalisé un score élevé, pour qu'il remette les meilleurs scores à zéro et qu'il (dés)active les fonctions Aide succincte et Astuces.

**Cliquez sur l'option de votre choix :**

Changer le niveau de démarrage

Changer le nom du joueur par défaut

Activer/désactiver le fond sonore

Activer/désactiver les effets sonores

Activer/désactiver l'option Demander le nom du joueur

Remettre à zéro les meilleurs scores

Activer/désactiver l'aide succincte

Activer/désactiver les astuces

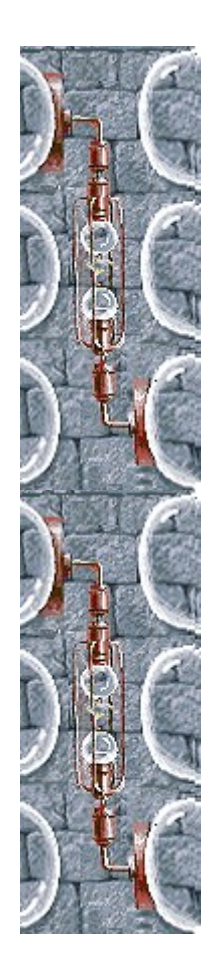

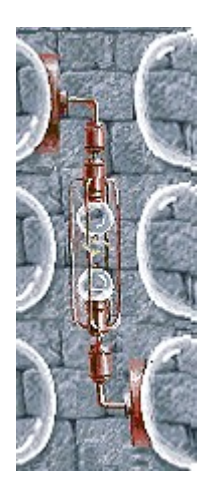

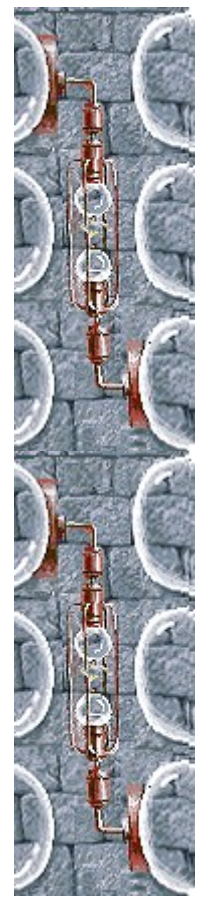

## **Changer le niveau de démarrage**

Mixed Genetics comporte 16 niveaux. Vous pouvez démarrer à partir d'un quelconque de ces niveaux.

- **1** Dans le menu **Jeu**, cliquez sur **Options**.
- **2** Dans la zone **Difficulté** de la boîte de dialogue **Options de Mixed Genetics**, cliquez sur les flèches haut et bas pour choisir le niveau de démarrage de la partie. Plus le niveau est élévé, plus les animaux de la zone d'attente seront variés et plus ils présenteront de mutations.

#### **Voir aussi**

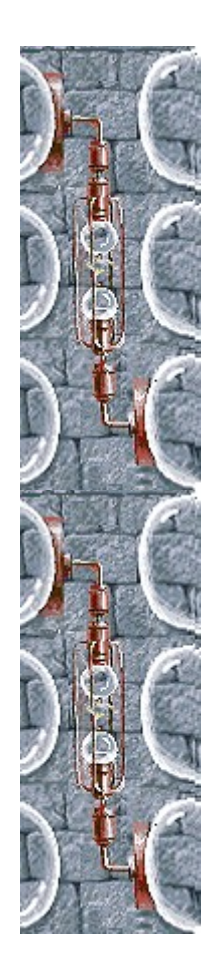

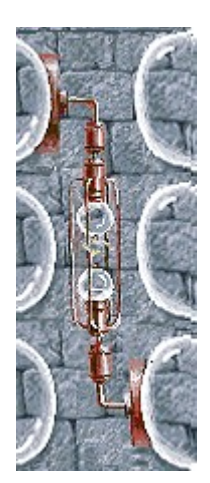

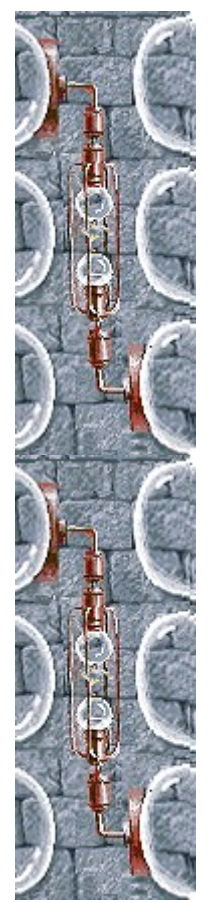

### **Changer le nom du joueur par défaut**

Vous pouvez changer le nom qui apparaît par défaut dans la liste des **meilleurs scores**.

- **1** Dans le menu **Jeu**, cliquez sur **Options**.
- **2** Saisissez votre nom dans la zone **Veuillez saisir votre nom** de la boîte de dialogue **Options de Mixed Genetics**. Si vous souhaitez que ce nom apparaisse automatiquement dans la liste des **meilleurs scores** chaque fois que vous réalisez un score élévé, désactivez la case à cocher **Demandez le nom du joueur**. Sélectionnez la case à cocher si vous souhaitez modifier le nom chaque fois que vous réalisez un score élevé.

**Voir aussi**

Options du jeu Demander le nom du joueur

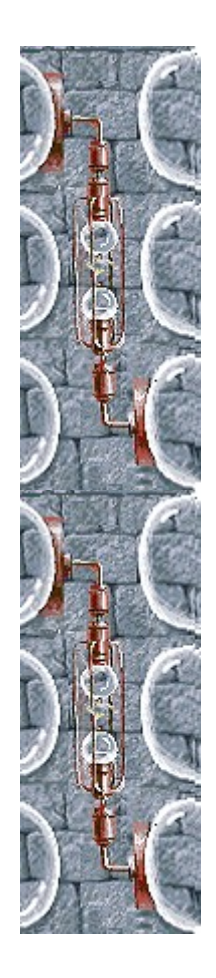

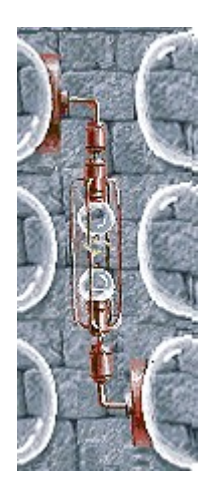

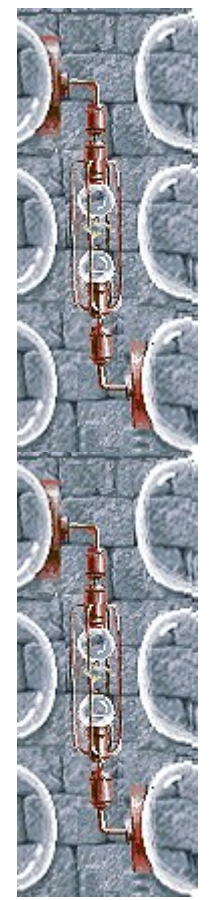

# **Activer/désactiver le fond sonore**

- **1** Dans le menu **Jeu**, cliquez sur **Options**.
- **2** Dans la boîte de dialogue **Options de Mixed Genetics**, cochez ou non la case **Fond sonore**.

#### **Voir aussi**

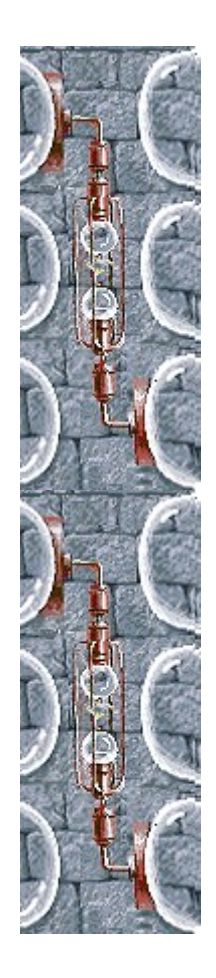

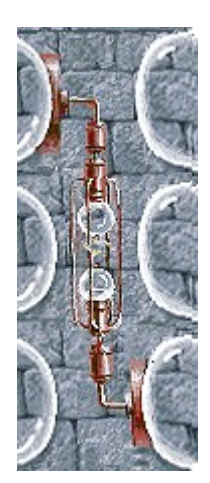

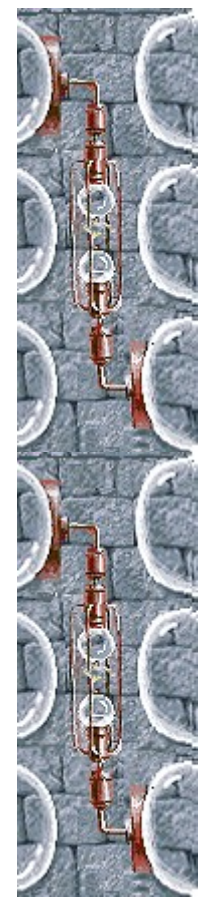

# **Activer/désactiver les effets sonores**

- **1** Dans le menu **Jeu**, cliquez sur **Options**.
- **2** Dans la boîte de dialogue **Options de Mixed Genetics**, cochez ou non la case **Effets sonores**.

#### **Voir aussi**

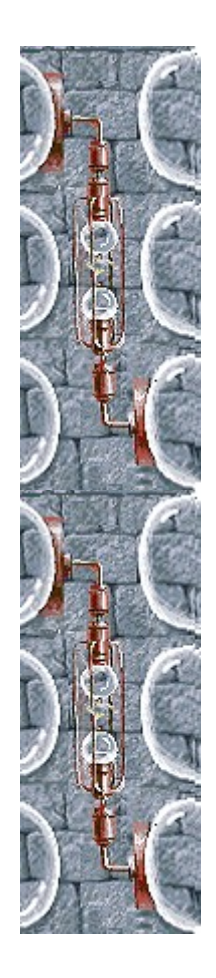

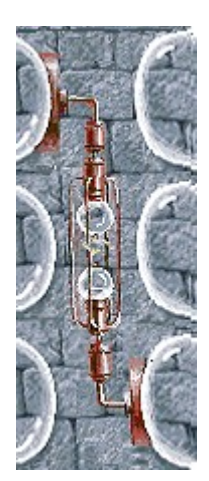

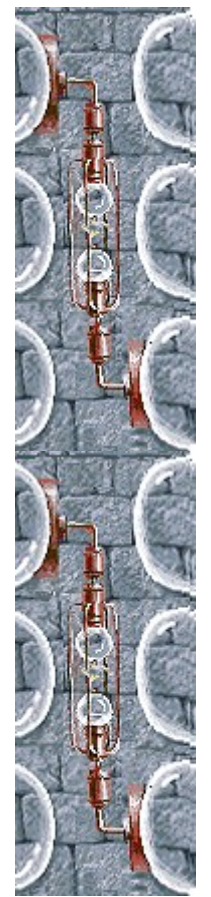

#### **Activer/désactiver l'option Demander le nom du joueur**

Vous pouvez décider que votre nom apparaisse automatiquement dans la liste des **meilleurs scores** ou que votre nom soit saisi chaque fois que vous réalisez un score élevé.

- **1** Dans le menu **Jeu**, cliquez sur **Options**.
- **2** Dans la boîte de dialogue **Options de Mixed Genetics**, sélectionnez la case à cocher **Demander le nom du joueur,** si vous souhaitez saisir votre nom chaque fois que vous avez réalisé un score élevé. Désactivez la case à cocher si vous souhaitez que votre nom apparaisse automatiquement dans la liste des **meilleurs scores**.

**Voir aussi**

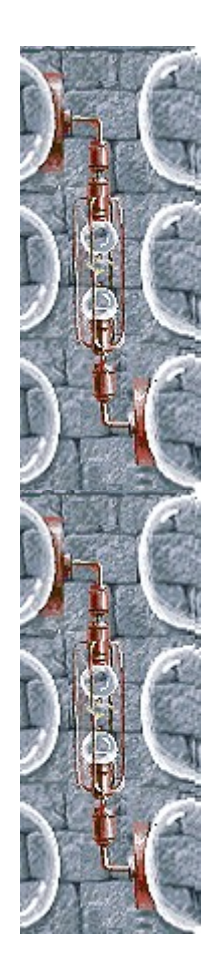

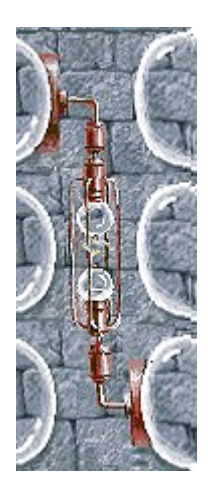

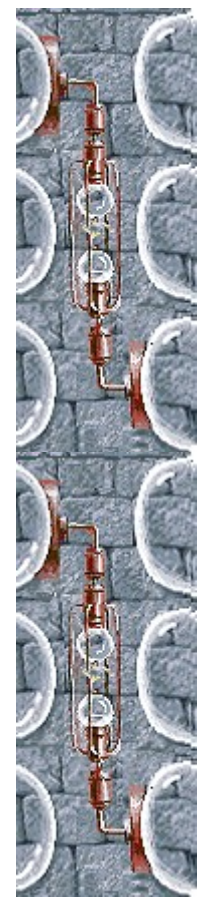

# **Remettre à zéro les meilleurs scores**

Lorsque vous rétablissez la liste des **meilleurs scores**, tous les scores qui y figurent sont remis à zéro.

- **1** Dans le menu **Jeu**, cliquez sur **Meilleurs scores.**
- **2** Dans la boîte de dialogue **Meilleurs scores sur Mixed Genetics**, cliquez sur **Rétablir**.

### **Voir aussi**

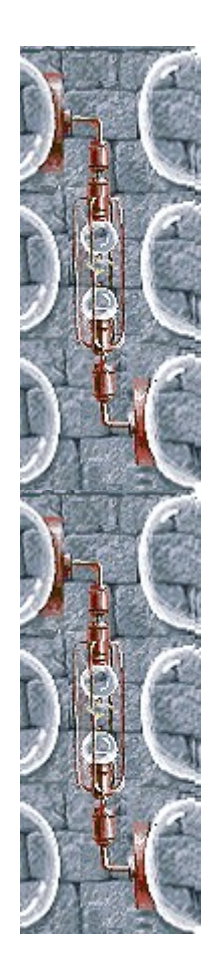

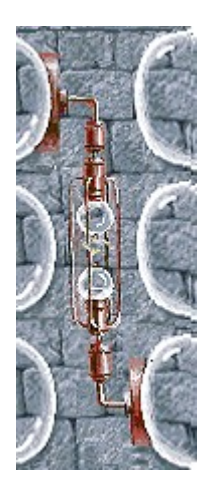

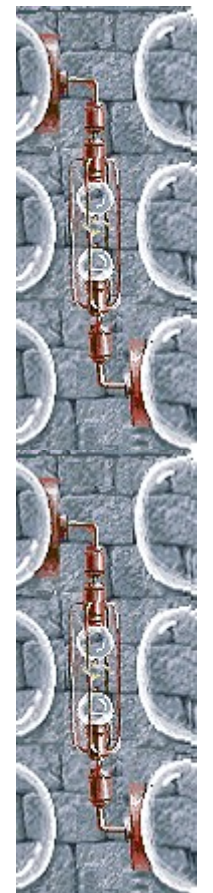

### **Activer/désactiver l'aide succincte**

L'aide succincte vous donne de brèves instructions sur le jeu, notamment sur les rubriques Objectifs et Règles du jeu.

- **1** Dans le menu **? (Aide)**, cliquez sur **Aide succincte**.
- **2** Dans la boîte de dialogue **Aide succincte de Mixed Genetics**, cochez la case **Ne pas afficher l'aide succincte au démarrage**.

#### **Voir aussi**

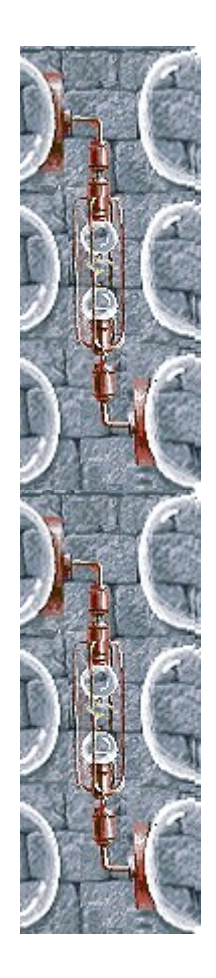

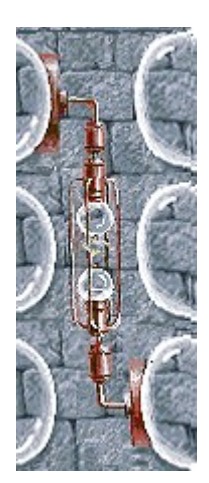

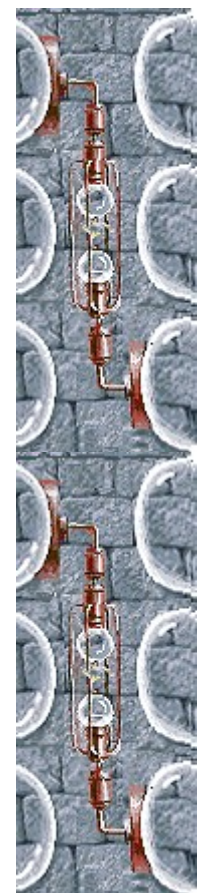

### **Activer/désactiver les astuces**

Les astuces fournissent des informations rapides sur les éléments-clés du jeu au fur et à mesure qu'ils apparaissent ainsi qu'à chaque changement de niveau.

- **1** Dans le menu **? (Aide)**, cliquez sur **Afficher les astuces**.
- **2** Lorsque la commande **Afficher les astuces** est cochée, les astuces seront affichées durant la partie. Dans le cas contraire, les astuces ne seront pas affichées.

#### **Voir aussi**

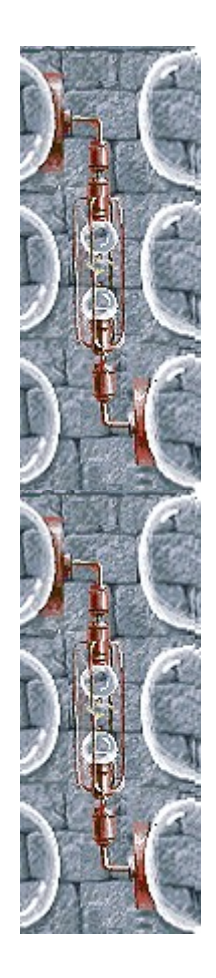

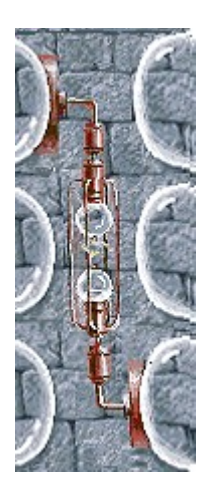

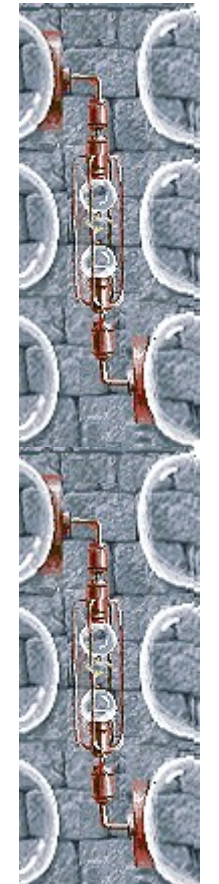

## **Remerciements**

#### **Mir-Dialogue**

Chef de projet : Valeri Mirantsev Concept : Alexey Chudochkin Producteur : Andrey Novikov Responsable de la programmation : Nickolay Reshetnyak Programmeurs : Vadim Kuznetsov, Nadya Romanchuk Direction artistique: Marina Lenskaya Compositeur en chef : Igor Krasilnikov Responsable des tests logiciels : Yury Romanchuk Support technique : Sergey Pshenichnikov

#### **Microsoft**

Producteur : Zachary M. Drake Concepteur du jeu : Alexey Pajitnov Responsable de la planification : Heather Burgess Chef de produit : Ann Martinson Responsable de la localisation du produit : Laurence K. Smith Responsable du support technique : Steven Kastner Responsables des tests logiciels : Steve Sanford, Matt Gradwohl, Eric Spunaugle Testeurs logiciels : Brian Hunt, Paul H. Gradwohl, Sean Kellogg Coordonnateur Béta : Andy Wood Concepteur du programme d'installation : David Shoemaker Concepteur de l'aide en ligne : Maximilien X. Klaisner Auteurs : Tricia Hoffman, Pamela Janello, Alexandra Shapiro Responsable éditorial : Amy Robison

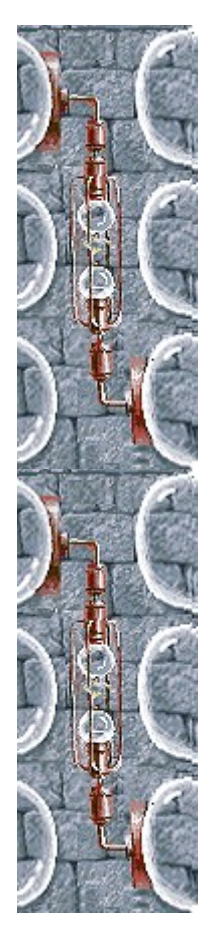

Direction artistique : Jennifer Epps Spécialiste Coffret à bijoux : Chris Lassen Spécialiste icônographie : Connie Braat Spécialiste utilisation : Sean Draine Direction : Stuart Moulder, Brian Bennink, Jo Tyo, Craig Henry, Ed Ventura

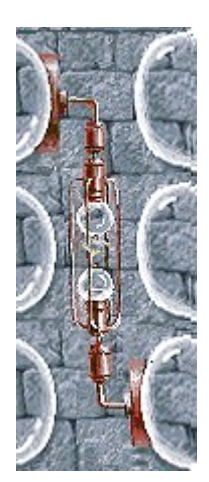

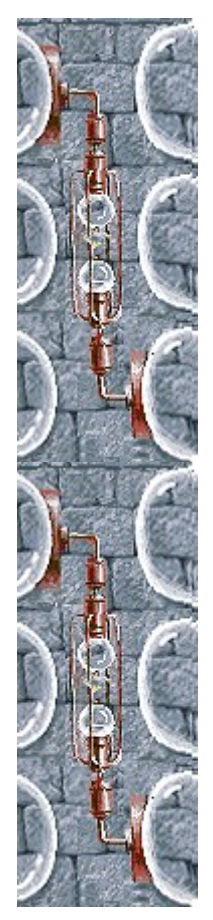

# **Support technique**

Pour toute assistance technique, veuillez contacter le fabricant de votre ordinateur. Les coordonnées de votre service technique se trouvent dans le manuel accompagnant votre ordinateur.

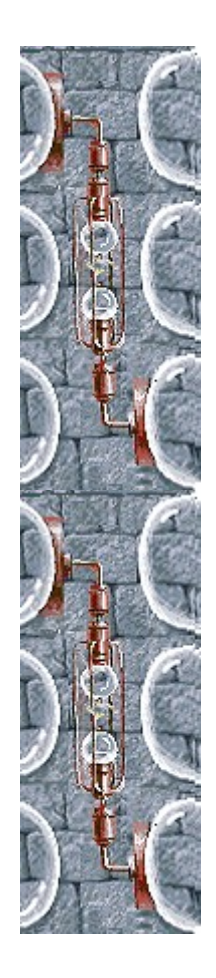